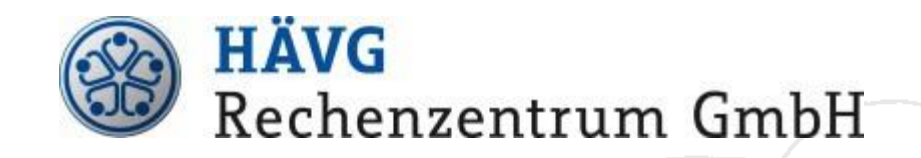

# **Installationsanleitung HZV Online Key**

Stand: 01.06.2023

© 2023 HÄVG Rechenzentrum GmbH Seite 1 von 8

## **Inhaltsverzeichnis**

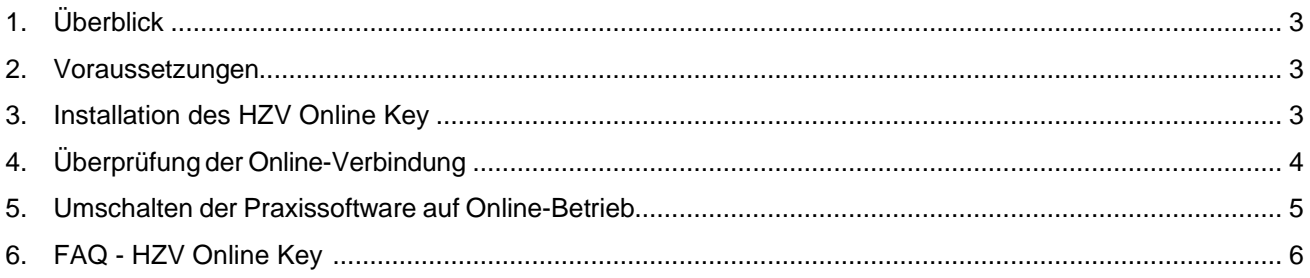

# <span id="page-2-0"></span>**1. Überblick**

Zur Umsetzung von Selektivverträgen (§73b, c und 140a ff. SGB V) im Rahmen der hausärztlichen und fachärztlichen Versorgung bietet die HÄVG Rechenzentrum GmbH teilnehmenden Arztpraxen eine gesicherte Online-Anbindung an das Rechenzentrum an.

Eines der Verfahren zur Online-Anbindung stellt die gesicherte Übertragung per TLS mit einer Teilnehmerauthentifizierung mittels eines hardwaregebundenen, praxisbezogenen Zertifikats ("*HZV Online Key*") dar.

Die Einrichtung dieser Art der Online-Anbindung wird diesem Dokument beschrieben.

Zur Installation dieses Übertragungsverfahrens ist üblicherweise lediglich der *HZV Online Key* in einen USB Anschluss des Rechners einzustecken, auf dem auch das HÄVG-Prüfmodul ausgeführt wird (in der Regel der Praxisserver oder eine separate "HZV-Box").

Das eingesetzte Protokoll TLS ("Transport Layer Security", auf deutsch: Transportschichtsicherheit) ist ein standardisiertes Übertragungsprotokoll zur sicheren Datenübertragung über eine öffentliche Kommunikationsinfrastruktur.

Für jeden in der Arztpraxis ausgelösten Kommunikationsvorgang wird hierbei nach gegenseitiger, zertifikatsbasierter Identifizierung zwischen den beiden Kommunikationspartnern ein verschlüsselter Übertragungskanal zum Schutz der Daten-Integrität und Authentizität aufgebaut.

### <span id="page-2-1"></span>**2. Voraussetzungen**

Der Einsatz des *HZV Online Key* setzt einen aktiven HZV-Vertrag, sowie ein aktuelles HÄVG-Prüfmodul voraus.

Dieses HÄVG-Prüfmodul wird mit Ihrer Praxissoftware ausgeliefert.

Sind diese Voraussetzungen erfüllt, identifizieren Sie bitte den Rechner, an den Sie den *HZV Online Key* anschließen müssen (näheres dazu im folgenden Abschnitt). Dieser Rechner muss den Aufbau einer Internet-Verbindung ermöglichen.

Zur Überprüfung der Online-Verbindung bieten einige Praxissoftware-Hersteller eine entsprechende Funktion in ihrem System an, anderenfalls benötigen Sie zusätzlich noch entweder die (interne) IP-Adresse oder aber den Netzwerknamen des Rechners, an dem Sie den *HZV Online Key* angeschlossen haben.

Sind Ihnen diese Angaben nicht bekannt, so wenden Sie sich bitte an Ihr betreuendes Systemhaus, da diese Informationen praxisspezifisch sind.

Der *HZV Online Key* ist der Schlüssel Ihrer Arztpraxis zur Online-Anbindung an das HÄVG-Rechenzentrum. Dieser Schlüssel ist hardwaregebunden und damit nicht duplizierbar.

Bei Defekt oder Verlust des *HZV Online Key* wenden Sie sich bitte unter Angabe Ihrer Betriebsstättennummer (BSNR) direkt an: **[vpn-zertifikat@haevg-rz.de](mailto:vpn-zertifikat@haevg-rz.de)** .

## **3. Installation des** *HZV Online Key*

Der *HZV Online Key* ist ein USB-Gerät, das auf dem Rechner installiert wird, auf dem auch das HÄVG-Prüfmodul ausgeführt wird.

Setzen Sie einen dedizierten Rechner für das HÄVG-Prüfmodul ein ("HZV Box"), so ist es genau dieser Rechner – anderenfalls wird das HÄVG-Prüfmodul in aller Regel direkt auf dem Praxisserver betrieben. Sofern Sie eine GUSbox einsetzen, wird der *HZV Online Key* direkt in die GUSbox eingesteckt. Sind Sie nicht sicher, so erfragen Sie diese Information bitte direkt bei Ihrem Systembetreuer.

Die Installation selbst beschränkt sich darauf, den *HZV Online Key* in einen freien USB-Anschluss dieses Rechners einzustecken.

Sollten bereits alle USB-Anschlüsse belegt sein, kann ein sogenannter "USB Hub" eingesetzt werden, den Sie im einschlägigen Fachhandel erwerben können.

Für jede aufzubauende Verbindung wird nun auf den *HZV Online Key* zugegriffen, daher muss er permanent eingesteckt bleiben (da diese Verbindung ja z.B. für Online-Teilnahmeanfragen benötigt wird).

# <span id="page-3-0"></span>**4. Überprüfung der Online-Verbindung**

Im einfachsten Fall bietet Ihnen Ihre Praxissoftware eine Funktion zur Überprüfung der Online-Verbindung, die Sie hierfür nutzen können (dies kann auch mit der Umschaltung auf Online-Betrieb gekoppelt sein, die im folgenden Abschnitt beschrieben ist). Bei Fragen hierzu wenden Sie sich direkt an der Hersteller Ihrer Praxissoftware.

Steht Ihnen eine derartige Funktion nicht zur Verfügung, kann die Überprüfung der Konnektivität auch aus einem Web-Browser heraus erfolgen, indem Sie dort eine Adresse in folgender Form eingeben:

http://<name-oder-ipadresse>:22220/Info.aspx

Ersetzen Sie hierbei <name-oder-ipadresse> durch den Netzwerknamen oder die (interne) IP-Adresse des Rechners, an dem der *Online Key* angeschlossen ist.

Bei einem Rechner mit Netzwerknamen *praxisserver* wäre das:

http://praxisserver:22220/Info.aspx

Bei einem Rechner mit IP-Adresse *192.168.1.2* wäre es:

http://192.168.1.2:22220/Info.aspx

Als Ergebnis erhalten Sie die Informationsseite des HÄVG-Prüfmoduls:

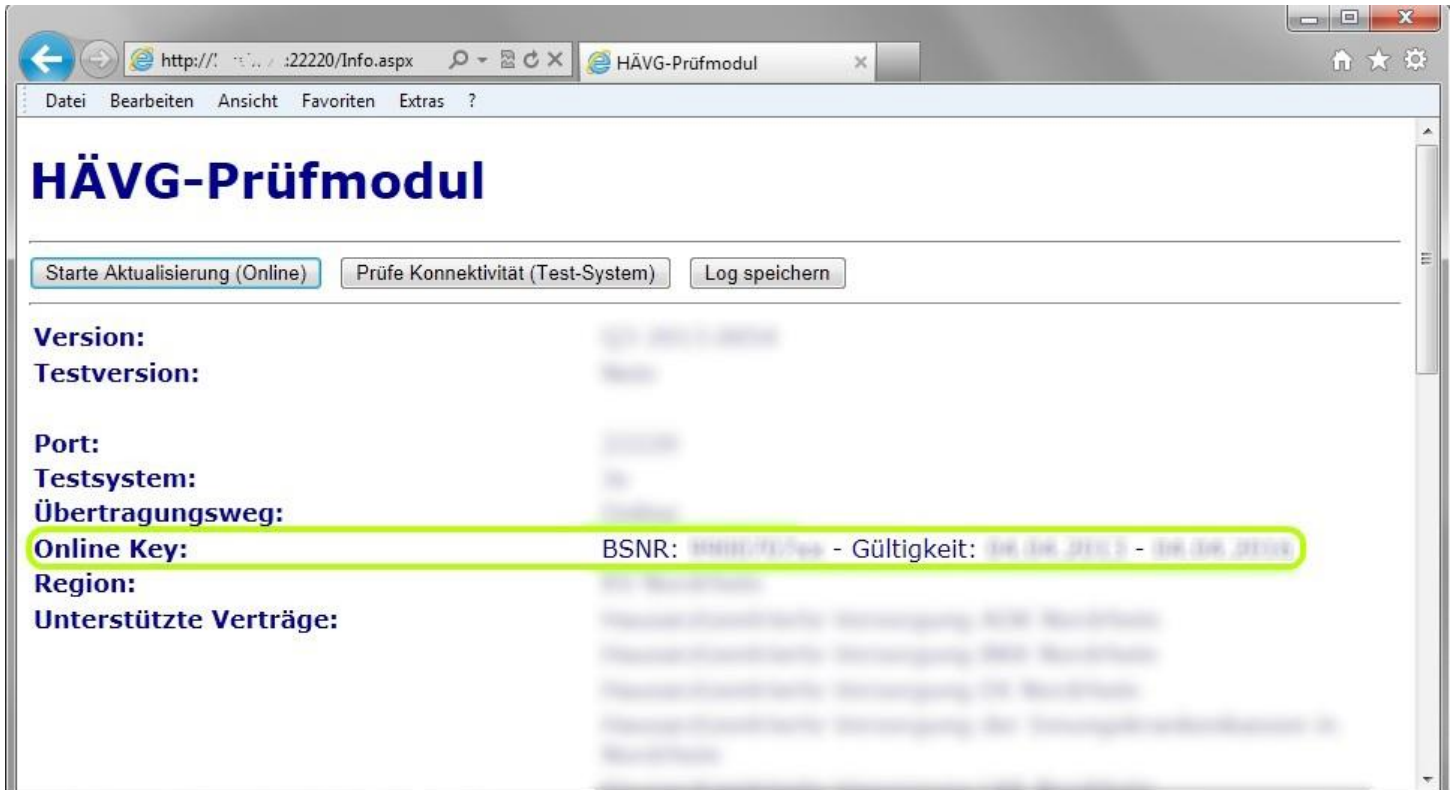

Hier werden Ihnen Informationen über die Konfiguration des eingesetzten HÄVG-Prüfmoduls angezeigt.

Unter "**Online Key**" sehen Sie die BSNR und den Gültigkeitszeitraum des erkannten *HZV Online Key*.

Per Klick auf die Schaltfläche "**Prüfe Konnektivität**" wird eine Überprüfung der Online-Anbindung zwischen Ihrer Praxis und dem Rechenzentrum durchgeführt.

Bei erfolgreichem Test wird "Prüfe Konnektivität: OK" innerhalb der Infoseite angezeigt – anderenfalls sehen Sie "Prüfe Konnektivität: Fehlgeschlagen" inklusive einer aussagekräftigen Hinweismeldung:

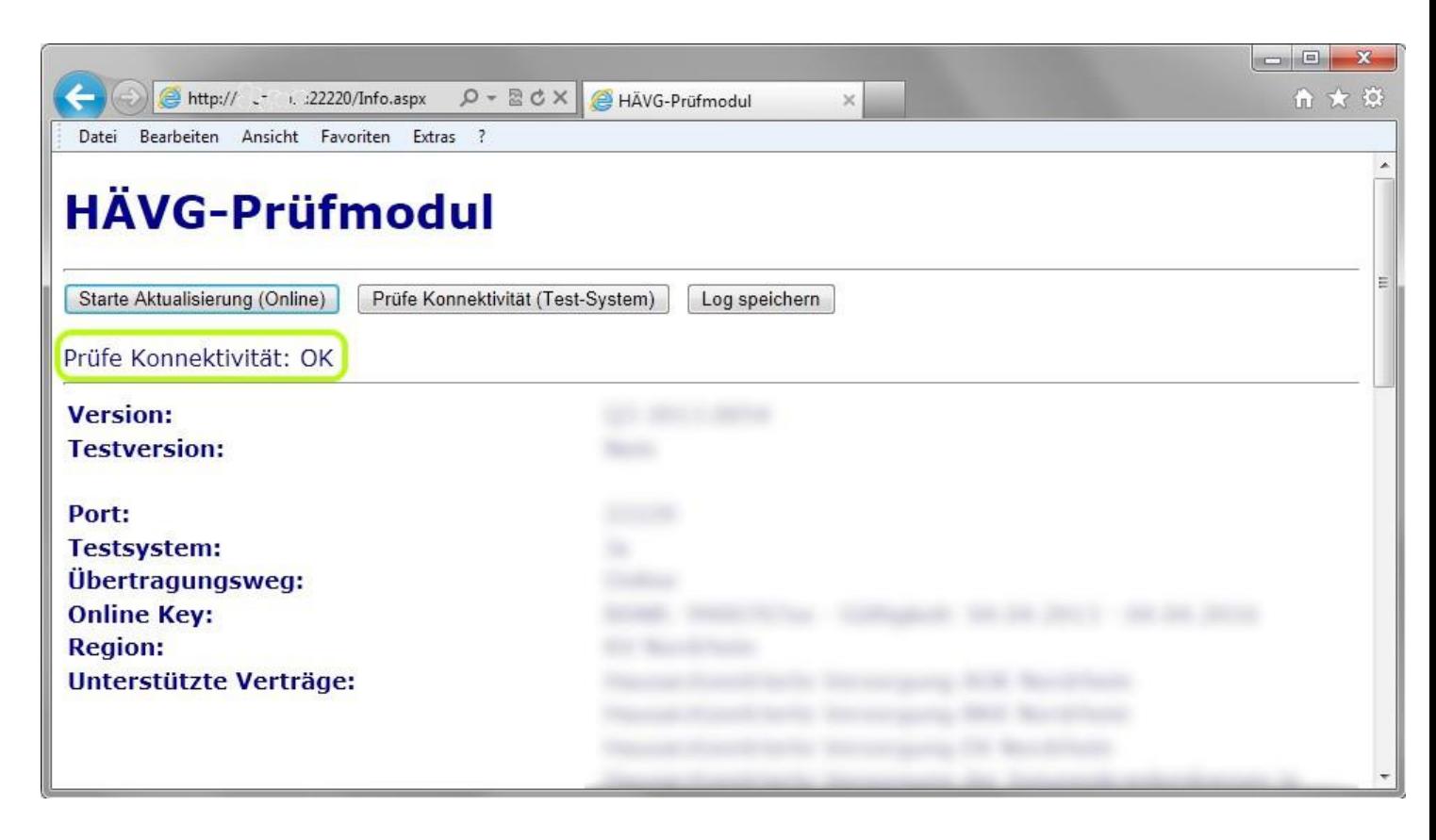

Kann die Konnektivität nicht hergestellt werden, überprüfen Sie bitte den Internet-Zugang.

Die vom HPM (HÄVG-Prüfmodul) für den *HZV Online Key* angesprochene Zieladresse

(nicht über einen Browser aufrufbar) lautet:

#### **https://ssl.abrechnungsrouter.haevg-rz.de**

Stellen Sie bitte sicher, dass eine vorhandene Firewall ausgehende Verbindungen zu dieser Adresse auf Port 443 erlaubt.

### <span id="page-4-0"></span>**5. Umschalten der Praxissoftware auf Online-Betrieb**

Nachdem nun erfolgreich die Online-Anbindung hergestellt wurde, brauchen Sie nur noch Ihre Praxissoftware auf den Online-Betrieb umzuschalten.

Dies erfolgt in jeder Praxissoftware unterschiedlich, es sollte aber aus der Dokumentation Ihres eingesetzten Systems ersichtlich sein. Im Zweifel konsultieren Sie bitte den Hersteller der Praxissoftware.

Als Ergebnis stehen Ihnen nun alle Online-Funktionen Ihrer HZV-Verträge zur Verfügung.

## **6. FAQ – HZV Online Key**

#### **1. Was ist denn der HzV Online Key? Was kann ich damit machen?**

Über den HzV Online Key können Sie Ihre Abrechnungsdaten sicher und verschlüsselt Online an das HÄVG Rechenzentrum übertragen. Damit ersparen Sie sich die Erstellung einer Abrechnungs-CD und den Postversand. Entgegen der Abrechnungs-CD erhalten Sie beim Onlineversand Ihrer Abrechnungsdaten direkt eine Rückmeldung (PDF) über die übermittelten Daten, das Sie als Eingangsbestätigung bei sich abspeichern können.

Zudem können Sie über die Online-Teilnahmeprüfung feststellen, ob der Patient in Ihrer Praxis an einem HzV-Vertrag seiner Kasse teilnimmt. Damit stellen Sie eine vertragskonforme Abrechnung für diese Versicherten sicher.

#### **2. Mein Zertifikat läuft ab. Muss ich ein neues bestellen oder bekomme ich automatisch ein neues durch die HÄVG zugesandt?**

Rechtzeitig vor Ablauf ihres Zertifikats erhalten sie von der HÄVG Rechenzentrum ihren neuen HzV Online Key. Tauschen sie bitte diesen entsprechend aus. Den alten Key können sie fachgerecht entsorgen.

#### **3. Was benötige ich für den HzV Online Key?**

Für die Nutzung des HzV Online Key ist neben ihrer VSW und das HPM eine Internetverbindung notwendig, die das HPM nutzen kann. Wir empfehlen ihnen sich durch ihr Systemhaus beraten zu lassen, wie sie ihr Praxisnetz sicher ans Internet anschließen können.

#### **4. Brauche ich zum Einrichten des HzV Online Keys mein Systemhaus?**

Nein. Der HZV Online Key wird nicht installiert, sondern nur in einen freien USB Port ihres Abrechnungsservers innerhalb ihrer Praxis eingesteckt. Die Erkennung durch das HPM erfolgt dann automatisch**.**

**Ggf. muss ihr Systemhaus aber das HPM umstellen auf den Onlinebetrieb**.

Dies können Sie aber im Vorfeld auch beim Quartalsupdate schon beauftragen.

#### **5. Welcher Port muss für den HzV Online Key freigeschaltet werden?**

Für die Nutzung des HzV Online Keys ist der **Port 443** als ausgehende Verbindung in der Firewall freizuschalten. Dies können Sie auch in der Installationsanleitung auf Seite 5 nachlesen.

#### **6. Ich kann die in der Installationsanleitung angegebene Info-Seite des HPM nicht**  aufrufen. Ich bekomme immer den Fehler "Seite ist unbekannt". Was muss ich tun?

- Falls Sie die Info Seite des HPM, wie in der Installationsanleitung auf Seite 4 beschrieben, nicht erreichen können, könnte das u.a. folgende Ursachen haben:
- Sie haben versucht, von einem anderen Computer im Praxisnetzwerk auf die Seite zu zugreifen, der keine Zugriffsmöglichkeit auf den Abrechnungsserver hat.
- Die von Ihnen verwendete IP-Adresse ist nicht die von dem Rechner auf dem das HPM (HÄVG Prüfmodul) installiert ist.
- Die angegebene Portadresse 22220 (Standard) ist bei der Installation des HPM geändert worden bzw. wird durch die Firewall geblockt.
- Das HPM (HÄVG Prüfmodul) ist nicht korrekt installiert worden. Bitte wenden Sie sich hierfür an ihr Systemhaus, um die Erreichbarkeit der Infoseite des HPMs zu gewährleisten.

#### **7. Ich erreiche den Abrechnungsserver nicht. Was kann ich tun?**

Schauen sie bitte zuerst einmal, ob sie eine funktionierende Internetverbindung haben. Darüber hinaus sollte das HPM ein Zugriff auf diese Internetverbindung haben. Das können sie mittels der Infoseite des HPM überprüfen. Näheres finden sie in der Installationsanleitung auf Seite 4 beschrieben.

Sollte all das nicht zur Problemlösung beitragen, wenden sie sich bitte an unsere Service-Adresse **vpnzertifikat@haevg-rz.de**.

#### **8. Der HZV Online Key wird vom System erkannt aber nicht auf der HÄVG-Prüfmodul Seite angezeigt?**

Bitte stecken Sie den HZV Online Key an einen anderen USB-Port Ihres Rechners (auf dem das HÄVG Prüfmodul installiert ist) ein und prüfen Sie erneut, ob der HZV Online Key auf der HÄVG Prüfmodul Seite angezeigt wird.

Sollte der HZV Online Key dann immer noch nicht erkannt werden, wenden Sie sich bitte unter Angabe der BSNR an unsere Service-Adresse **vpn-zertifikat@haevg-rz.de**.

#### **9. Der HZV Online Key wird nicht vom System erkannt oder es erscheint die Meldung, dass der Datenträger formatiert werden soll?**

In diesem Fall scheint es sich um einen defekten HZV Online Key zu handeln. Bitte kontaktieren Sie uns unter Angabe Ihrer BSNR über unsere Service-Adresse **vpn-zertifikat@haevg-rz.de** damit wir Ihnen einen neuen zukommen lassen können.

#### **10. Ist der HzV Online Key wie KV Flex?**

Nein. KV Flex ermöglicht Ihnen den Zugang zu den Dienstleistungen der KV von einem Rechner Ihrer Wahl. Der HzV Online Key ist auf das HÄVG Prüfmodul (HPM) angewiesen. Das HPM stellt in Verbindung mit dem HzV Online Key die gesicherte und verschlüsselte Verbindung zum Rechenzentrum her. Da die Anfrage für die Abrechnung und deren Versand aus der Vertragssoftware (VSW) heraus gestartet werden muss, geht dies nur über die VSW innerhalb der Praxis.

Eine Lösung, in der die Abrechnungsdaten von einem anderen Rechner außerhalb des Praxisnetzes gesichert an das Rechenzentrum Online übertragen werden kann, bietet die HÄVG aktuell nicht an.

#### **11. Kann ich den HzV Online Key auch von meinem Rechner zuhause verwenden, um von dort meine Abrechnungsdaten zu versenden?**

Nein. Siehe Punkt 10 bei den FAQ – HZV Online Key.

#### **12. Gibt es von der HÄVG eine Lösung, damit ich die Abrechnungsdaten von einem Rechner außerhalb meiner Praxis an die HÄVG online übermitteln kann (so wie KV Flex)?**

Eine Lösung, in der die Abrechnungsdaten von einem anderen Rechner außerhalb des Praxisnetzes gesichert an das Rechenzentrum Online übertragen werden kann, bietet die HÄVG aktuell nicht an.

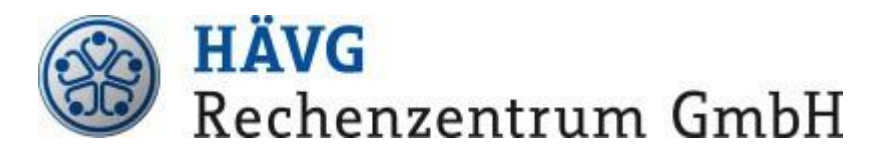

Edmund-Rumpler-Str. 2 51149 Köln

Telefon 02203/5756-1111 Telefax 02203/5756-1110 Internet: [www.haevg-rz.de](http://www.haevg-rz.de/)

Handelsregister B79242, Amtsgericht Köln Geschäftsführer: Dr. Thomas Hartung, Frank Löber